1. En Menu ir a Solicitudes y Servicios

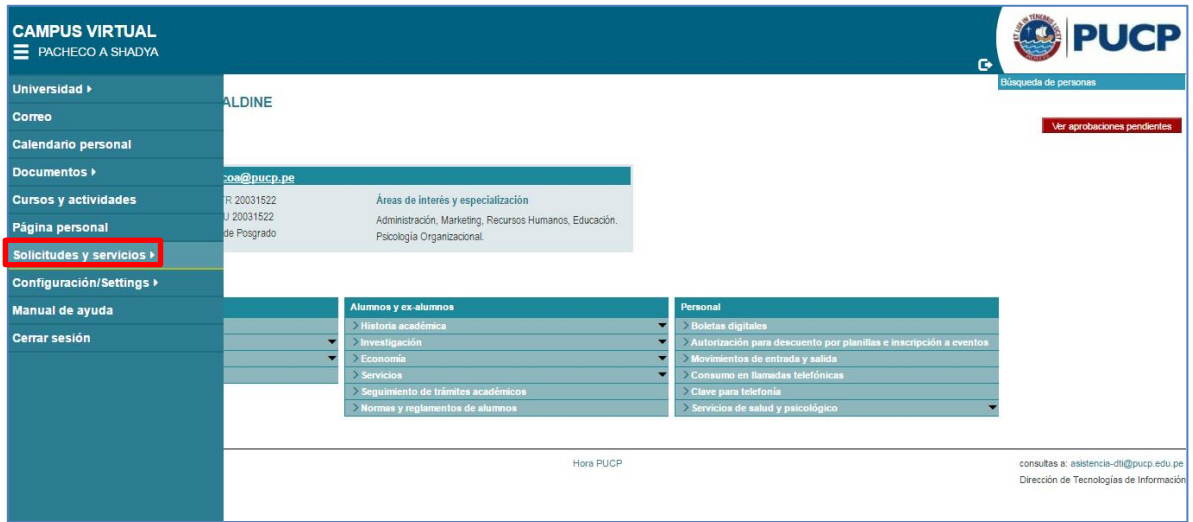

Paso 2: Elegir trámites académicos

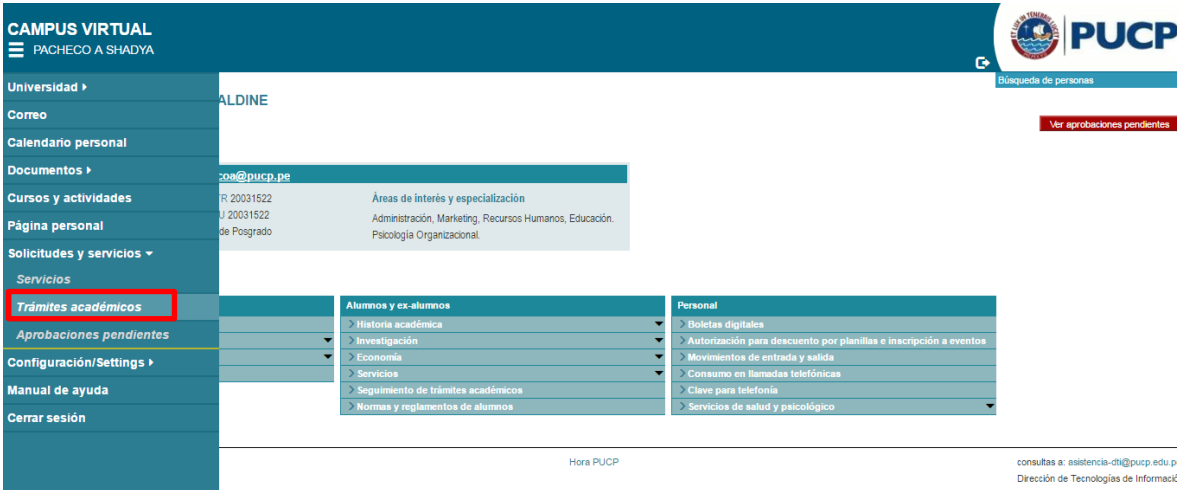

## 2. En trámites académicos va a la opción retiro de cursos y luego registra su solicitud

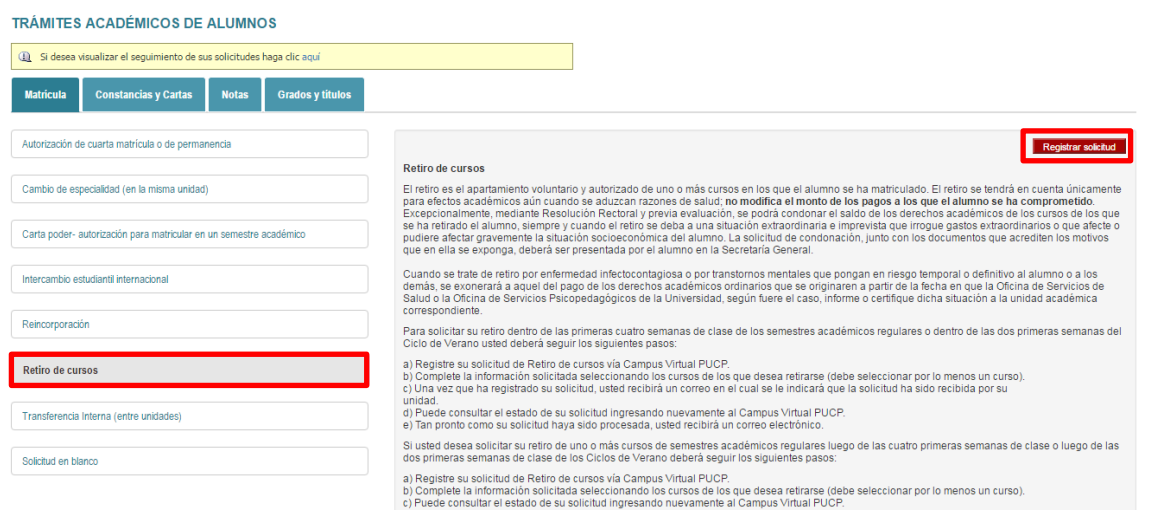